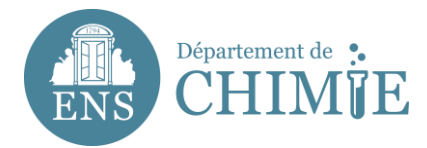

## **Configurer Horde (Web Mail)**

## **<https://webmail-horde.chimie.ens.fr/login.php>**

**Après vous être identifié grâce à votre identifiant (***pnom***) et le mot de passe paramétré auprès de l'administration ou du service informatique,**

## **1. Aller dans** *Options*

- 1.1 Sélectionner *Préférences Globales*
- 1.2 Sélectionner *Données personnelles (Modifier vos données personnelles)*

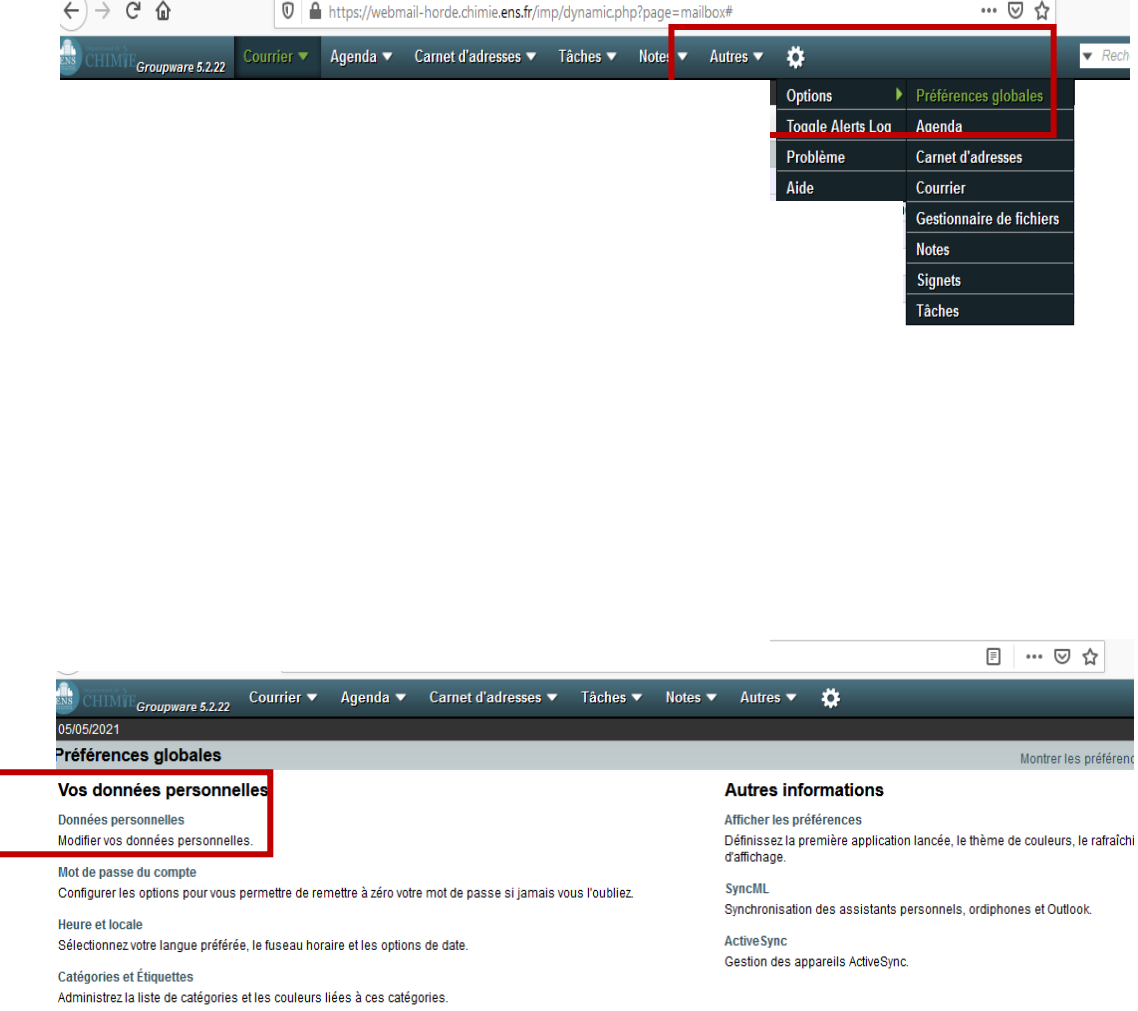

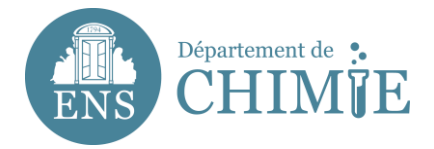

## **3. Compléter vos données personnelles avec les informations suivantes :**

- 3.1 Nom du compte : *prénom.nom*
- 3.2 Votre nom complet : *Prénom Nom*
- 3.3 Adresse par défaut pour cette identité : *[prenom.nom@ens.psl.eu](mailto:prenom.nom@ens.psl.eu)*
- 3.4 Lieu par défaut : *Paris*

 $\sqrt{2}$  Taper ici pour rechercher

 $\blacksquare$ 

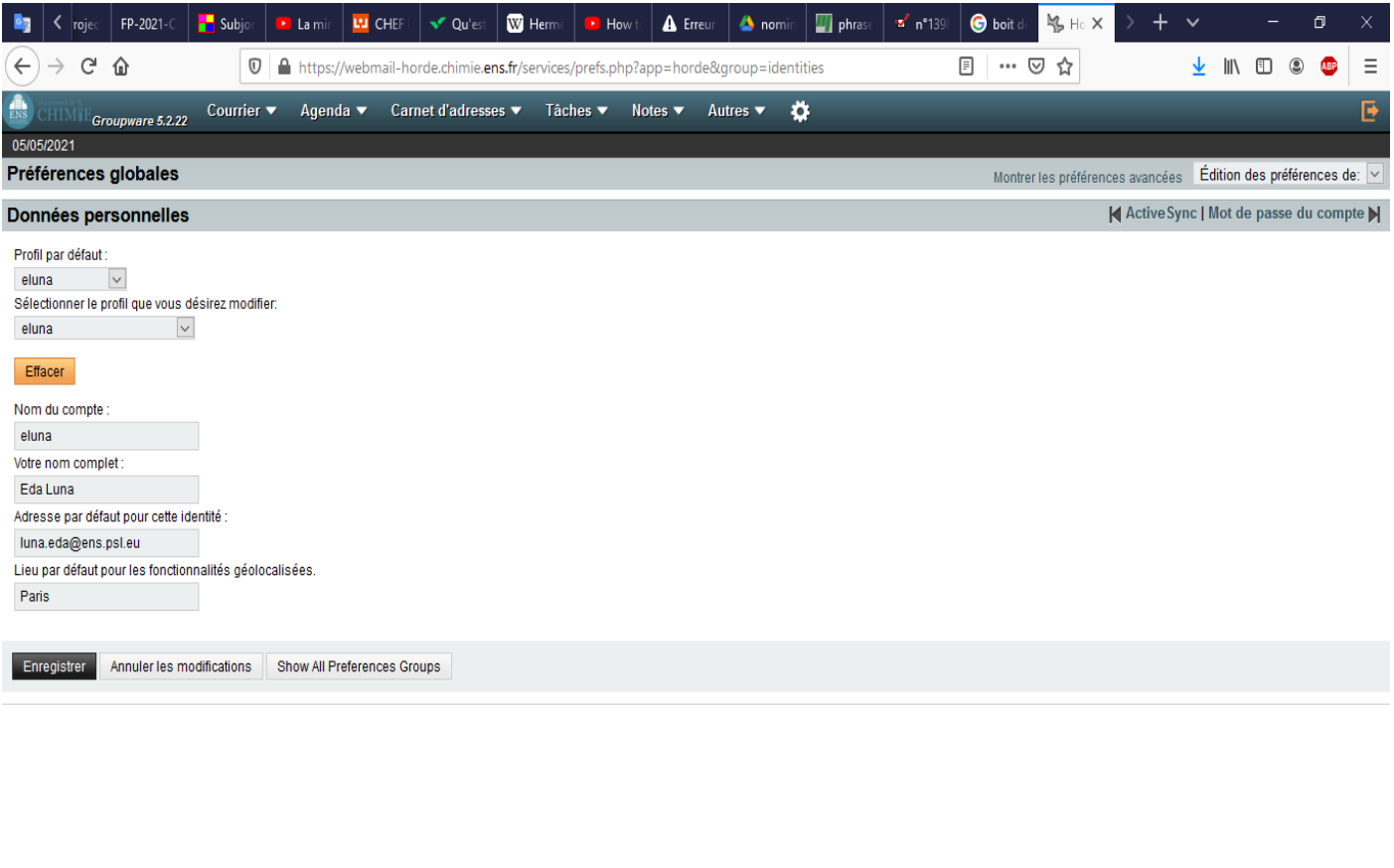

**4. Cliquer sur** *Enregistrer* **pour sauvegarder votre configuration.**

**Fin du tutoriel.**

易